# <span id="page-0-0"></span>Principles of Programming in Econometrics Introduction, structure, and advanced programming techniques

#### Charles S. Bos

Vrije Universiteit Amsterdam Tinbergen Institute

c.s.bos@vu.nl

August 2023 – Version Python Exercises Compilation: August 31, 2023

## <span id="page-1-0"></span>Afternoon session

Topics:

- $\blacktriangleright$  Checking variables and functions
- ▶ Implementing Backsubstitution
- ▶ Secret message (if time permits, should be easy)

#### <span id="page-2-0"></span>Get started

- $\triangleright$  Log in using your vunet-ID (or use your laptop, with Anaconda installed)
- $\triangleright$  Create a directory for this course on the network drive, e.g. h:\ppectr\
- ▶ Unpack the files from lists\_py.zip from Canvas into your h:\ppectr\lists\_py
- $\triangleright$  Create a directory for this session, h: \ppectr\pp0b, and within it one for the first exercise,  $h:\ppectr\pp0b\assign$
- ▶ Copy a version of h: \ppectr\lists\empty.py to e.g. h:\ppectr\pp0b\assign\vars.py, and edit it to ... start testing variables

# Get Started: vars.py

Open (your newly created) vars.py from Spyder, such that you can

 $\blacktriangleright$  Assign/print a string

Hint:  $sS = 'Hello': print ('My string is  $sS = 'sS)$$ 

- $\blacktriangleright$  Assign/print a double/integer/boolean
- $\triangleright$  Assign/print a one/two-dimensional list
- $\triangleright$  Assign the list to a numpy ndarray Hint: mX= np.array(IX)
- $\blacktriangleright$  Assign/print a function

PS: You might find it easy to first try things in IPython, before typing the commands into the program vars.py

## Get started: func.py

Edit a new file func.py, such that you can start testing functions:

▶ Create a function to print an argument

Hint: sS= 'Hello'; PrintMe (sS)

- ▶ Create a function to assign one value through a return statement
- ▶ Same thing, with two values: Can you 'catch' the two values from the calling function?

#### Get started: argument.py

Edit a new file argument.py, such that you can start testing functions changing arguments. Create a main and a function.

- 1. Pass a double to the function, return the square Hint: return math.pow(dX, 2). What is the difference with return dX \*\* 2?
- 2. Try to change the argument *itself* within the function, squaring it. Does this work? (Answer: No... Why not?) Hint: dX= 5.5; SquareMeChangeArgument(dX)
- 3. Pass a list with a single double  $(1X=[5.5])$  to the function, pass the square back through changing the argument.

Hint: 1X= [5.5]: SquareMeChangeList(1X)

#### Get started: argument.py II

- 4. Pass a string, e.g. sX= 'Aargus'; to the function. Can you change only the "g" to a "h"? (Answer: No... Why not?)
- 5. Then pass a list with a single string  $1sX =$  ['Aargus'] to the function. Now you should be able to change letter lsX[0][3], how?
- 6. Pass the list  $1X =$  ['Aargus', 5, [2.4, 4.6]] to the function, change the 5 to a 7, the 4.6 to its square, and the "g" to a "h".

Ensure you fully understand the list/mutable thing here... Talk to the tutor if not.

#### <span id="page-7-0"></span>BS: Print a matrix

Write a Python program which

- $\triangleright$  contains all necessary explanations
- $\blacktriangleright$  declares a matrix and a vector, giving them the values

$$
A = \begin{pmatrix} 6.0 & -2 & 2 & 4 \\ 0 & -4 & 2 & 2 \\ 0 & 0 & 2 & -5 \\ 0 & 0 & 0 & -3 \end{pmatrix}, \qquad \qquad b = \begin{pmatrix} 16.0 \\ -6 \\ -9 \\ -3 \end{pmatrix}
$$

 $\triangleright$  prints them, with output on screen as to which is which  $\triangleright$  prints the maximum element of A, and the minimum of b. ▶ you save as bs0.py.

#### BS: Backsubstitution

Solve the system  $Ax = b$  for the matrices you defined before. As a hint, the way to solve it is

$$
x_n = b_n/a_{nn}, \quad x_i = \left(b_i - \sum_{j>i} a_{ij}x_j\right)/a_{ii}, \qquad i = n-1,..,1
$$

Think about it before you begin: It might be easier to first define

$$
s=\sum_{j>i}a_{ij}x_j
$$

and for all  $x_n, \ldots, x_1$  use the same formula for solving.

# BS: BS function

- 1. For this purpose, maybe start with a simple bs1for.py where you show you can count backwards using a for-loop.
- 2. Initialise  $x$  as a vector of the correct size of zeros (see  $np.zeros((iR, iC))$ , note the *tuple* in parentheses indicating the size). Write  $bs2solve.py$ , showing the solution for x. How can

you/the program check that your solution is correct?

3. Take the program  $e0$  elim.py, and add a function  $vX=$ Backsubstition(mA, vB). Make sure the function is working correctly. How can you test? Save as bs3elim.py.

#### BS: Python elements to use?

#### Useful might be

- ▶ iK= mA.shape[0]: Never use '4', but read off the row-size of mA instead
- ▶ Matrix multiplication using NumPy arrays is performed using e.g. mA @ vX
- $\triangleright$  Calculate s smartly. I can see four different options, where the simplest uses a simple loop. What are the options using matrix multiplications?
- ▶ Print your outcome in matrix format using a DataFrame, import pandas as pd; print (pd.DataFrame(mRes, columns= $['A', 'B', 'C']$ )

## **Secret**

(on purpose, exercise is a bit confuse...)

You are surrounded by spies, and you want to pass the secret message "This is a secret message" to your compatriots. The deal you made with them is that you would add 3 to the ASCII code of each letter, so that 'A' becomes 'D'. What is the message you send to them?

#### Secret inputs

Inputs:

- ▶ empty.py (copy to your personal directory, give it another name)
- $\triangleright$  Check out a for loop (details will follow):

for <element> in <some list/array/string>:

- ▶ Look up manual at https://docs.python.org/3.7/ for functions ord() and chr()
- $\triangleright$  Strings can be concatenated using the + symbol,  $sS=$ 'a'+'b'

#### Secret outputs

- ▶ In groups of two (optionally)
- $\blacktriangleright$  Keep a log-file: What are you trying? (not optionally...)
- ▶ Intermediate versions of your programs, every serious change, save a file with extension indicating the time (for instance myfile\_hhmm.py).
- $\blacktriangleright$  Clean out final version

Biggest mistake: Try to work on the exercise at once...

Big bonuspoints: Try to think of simpler exercises, how to test tiny steps first, eventually combining to the outcome

Biggest bonuspoints: Clean log-file, purposeful search of info, small tests (with corresponding tiny programs) and clean final version with sufficient (not too much, not too little either) commenting.

#### <span id="page-14-0"></span>Hand-in

Handin for today:

▶ Nothing...

Discuss results with tutors, make sure you understand what you do/do not understand!

#### <span id="page-15-0"></span>Afternoon session

Topics:

- ▶ Regression: Simulate data
- ▶ Regression: Estimate model

### <span id="page-16-0"></span>Exercise: OlsGen

Target of this exercise is to set up a program for a slightly larger task. The task itself is not hard, but the idea is to do it in a structured, extensible way.

Target:

- ▶ Generate 20 observations from  $y = Xβ + σε$ , with  $\beta = [1, 2, 3], X = [1 \, u_1 \, u_2], u_i \sim U(0, 1), \epsilon \sim \mathcal{N}(0, 1), \sigma = 0.25$
- ▶ Estimate OLS on the model. Initially, estimate only  $\hat{\beta}=(X'X)^{-1}X'y$
- ▶ Provide interesting output

# Exercise: OlsGen II

Step 1, analyse the exercise:

- 1. What variables do I need for initial settings (put them close together, as magic numbers, in main());
- 2. what separate tasks do I have;
- 3. hence, what routines could I use;
- 4. what are inputs and outputs to those routines;
- 5. what is the final output.

Write, on paper, an indication of the plan for your program! Check the plan, and especially the magic numbers, with a TA.

## Exercise: OlsGen III

Step 2, start the programming, but in steps:

- 1. First write olsgen0.py, containing only the outline of the program,
- 2. then olsgen1.py which does the initialisation,
- 3. when it works move to olsgen2.py which takes an extra step, etc.
- 4. ...

## Exercise: OlsGen IV

For the initialisation, you will need commands like

- ▶ np. shape(), [np.size\(\)](https://docs.scipy.org/doc/numpy/reference/generated/numpy.ma.size.html) for checking how large  $\beta$  is;
- $\triangleright$  np. random. rand() for draws from the uniform random distribution;
- $\triangleright$  np. random. randn() for draws from the  $\mathcal{N}(0, 1)$  distribution. How do you transform to get variance  $\sigma^2$ ?
- ▶ Matrix multiplication mX © vB: What shape would the result be, if X is an  $(n \times k)$  matrix, and  $\beta$  an  $(k \times 1)$ ? What if  $\beta$  is a one dimensional vector, of shape  $(k, )$ ?

### Exercise: OlsGen V

In Econometrics, the basic estimation method is indeed OLS. Its main equation comes from

$$
y = X\beta + u,
$$
  
\n
$$
\Leftrightarrow X'y = X'X\beta + X'u
$$
  
\n
$$
\Leftrightarrow \frac{1}{n}X'y = \frac{1}{n}X'X\beta + \frac{1}{n}X'u \equiv \frac{1}{n}X'X\hat{\beta} + 0
$$
  
\n
$$
\Leftrightarrow \hat{\beta} = \left(\frac{1}{n}X'X\right)^{-1}\frac{1}{n}X'y = (X'X)^{-1}X'y
$$

where the switch to  $\hat{\beta}$  follows from the assumption that X and u are unrelated, hence  $\frac{1}{n}X' u \approx 0$  when  $n \to \infty$ .

# Exercise: OlsGen VI

To estimate  $\beta$  in your program, you have (at least) three options:

- 1. using direct matrix multiplication;
- 2. using your elimination  $+$  backsubstitution, noting that

$$
b\equiv X'y=X'X\hat{\beta}\equiv Ax.
$$

Of course, use the routines from the elim0 exercise, and yesterdays backsubstitution, here;

3. using a prepackaged function, (see [np.linalg.lstsq\(\)](https://docs.scipy.org/doc/numpy/reference/generated/numpy.linalg.lstsq.html)). Write three routines EstimateMM(), EstimateEB(), EstimatePF(), which implement the three options, and check that the results indeed are the same.

# Exercise: OlsGen VII

Eventually we might also be interested in

$$
e = y - X\hat{\beta}, \qquad \hat{\sigma}^2 = \frac{1}{n-k}e^{\prime}e = \frac{1}{n-k}\sum e_i^2,
$$
  

$$
\hat{\Sigma} = \hat{\sigma}^2(X^{\prime}X)^{-1}, \qquad s(\hat{\beta}) = \text{diag}(\hat{\Sigma})^{1/2},
$$

with *n* and *k* the size of y and  $\beta$ , respectively. Also the *t*-statistics,  $t = \hat{\beta}_i / s(\hat{\beta}_i)$ , could be of interest.

- ▶ Build a version of your program which also computes  $s(\hat{\beta})$ and the t-value, and outputs this together with  $\hat{\beta}$ .
- $\blacktriangleright$  Try to obtain a nice output routine, using formatted printing. Hint:

```
mRes= np.hstack ([vB, vS, vT]) # 0r: mRes= np.vstack ([vB, vS, vT]). T ?
print (<sup>'</sup> Estimation results: ')
print (pd. DataFrame (mRes, columns=['b', 's(b)', 't']))
```
# Exercise: OlsGen VI

Useful tricks:

- ▶ Use dSSR= vE.T@vE for computing the sum of squared residuals *e' e*
- $\triangleright$  To get a list with the (square roots of) the diagonal elements of the covariance matrix  $\Sigma$ , take a list comprehension, or (simpler), use np.diagonal()
- $\triangleright$  Other functions you might need: np. linalg.inv(), [np.linalg.lstsq\(\)](https://docs.scipy.org/doc/numpy/reference/generated/numpy.linalg.lstsq.html#numpy.linalg.lstsq), [np.sqrt\(\)](https://docs.scipy.org/doc/numpy/reference/generated/numpy.sqrt.html#numpy.sqrt).

Q, optional: The exercise is not clear whether to use one- or two-dimensional vectors for e.g.  $\beta$  and y. What did you do? Can you create a new version of your program where vY, vB, vE are two-dimensional instead of one-dimensional vectors (or vice versa) instead? What changes?

## <span id="page-24-0"></span>Afternoon session

Topics:

- ▶ Cleaning OLS program
- ▶ Loops
- ▶ Bootstrap OLS estimation
- ▶ Handling data

## <span id="page-25-0"></span>Exercise: Fill

Target of this exercise is to get used to writing functions, to working with matrices and indexes in a smart manner Goal:

Fill a matrix X such that

$$
X_{ij}=i\times j, \qquad i=1,\ldots,n, j=1,\ldots,k
$$

- 0. Create mX in main(), and fill it here as well
- 1. Work out a function RetXij(iN, iK), which returns mX
- 2. Create a matrix of zeros in main(), pass it along to FillXij(mX), and have it filled there
- 3. (extra) Create mX in main(), using a list comprehension. Can you get the final matrix in a single line?

# Exercise: Fill II

Hints:

- ▶ You'll need the [zeros\(\(iN, iK\)\)](https://docs.scipy.org/doc/numpy/reference/generated/numpy.zeros.html) function from numpy. Note that it needs an argument shape, which must be a tuple (as in (iN, iK)) of rows and columns, hence the double parentheses.
- $\blacktriangleright$  A for-loop looks like

```
for i in range (iN):
     dosomething (i)
```
- $\blacktriangleright$  In a function, you may indeed alter the *contents* of existing arrays (or lists, or other mutable types), but you cannot change the full variable. (Think hard, what does this indeed imply? Discuss with TAs?
- ▶ See the List Comprehensions. Remaining question: How can you get a double index? How can you move from a list to an [array?](https://docs.scipy.org/doc/numpy/reference/generated/numpy.array.html) How can you [reshape](https://docs.scipy.org/doc/numpy/reference/generated/numpy.reshape.html) into the right size (or do you not  $need to)?$

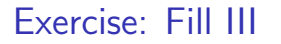

Exercise:

- ▶ Download fill.zip from Canvas Files
- $\blacktriangleright$  Fill in fill0.py, ..., fill3.py

and discuss doubts you have left...

# <span id="page-28-0"></span>OLSGen revisited

As a starter: Take a renewed look at your code of yesterday

- $\triangleright$  Do you indeed split out magic numbers, initialisation, estimation, output, in separate routines
- $\triangleright$  Do the routines have minimal input/output
- $\blacktriangleright$  Is the output of the program clear
- ▶ Does the program have sufficient commenting?
- ▶ Do you consistently use Hungarian notation?
- $\triangleright$  Can you move the routines (except for main()) to lib/incols.py, for clarity? See also stack/stackols3.py.

Finish this, ask a TA to check, discuss what might be done better.

# <span id="page-29-0"></span>OLS SA0

The file sa0\_180827.csv contains monthly data over the period 1920-2018 on the consumer price index of the US (source:

<http://data.bls.gov/timeseries/cuur0000sa0>).

With this file

- 1. Read the data, splitting into a vector vDT with the time period as datetime object, and a vector with the price index, vP
- 2. Calculate the percentage inflation

 $y_t = 100(\log(P_t) - \log(P_{t-1}))$ 

- 3. Use only data from 1958 onwards
- 4. Prepare regressors  $X$ , containing a constant, 11 dummies for months Jan-Nov, and dummies taking on the value 1 from date 1973:7, 1976:7, 1979:1, 1982:7 resp. 1990:1 onwards.
- 5. Run a regression of y on  $X$
- 6. Plot the inflation  $y_t$  together with the prediction  $\hat{y}_t = X_t \hat{\beta}$ against time.

# OLS SA0 II

As always:

- ▶ Think hard on division of tasks in smaller steps
- ▶ Work in groups of two; use division in smaller steps to try out things separately
- ▶ How do you organize data?

# OLS SA0 output

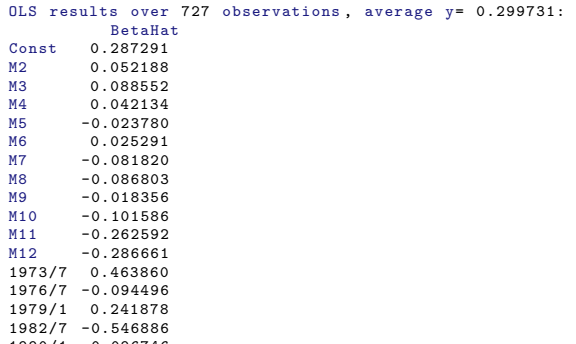

1990/1 -0.096746

## OLS SA0 output II

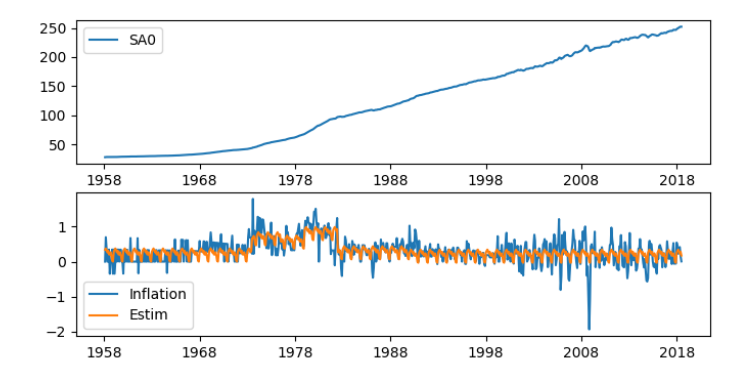

Figure: US Core inflation and prediction, 1958-2018

# OLS SA0 hints

Some hints:

▶ . . .

- ▶ Read the csy file into a Pandas DataFrame, with [pd.read](http://pandas.pydata.org/pandas-docs/stable/generated/pandas.read_csv.html)\_csv()
- ▶ The column vPer= df ["Period"]. values then contains strings, in format "1920/1"
- $\blacktriangleright$  Those strings can be pushed into [datetime](http://pandas.pydata.org/pandas-docs/stable/timeseries.html) format, using pd.to datetime(vPer)
- $\blacktriangleright$  The advantage of the datetime format, is that you can compare a date-time with a string,  $vI = vDT$  >= "1958", resulting in an vector of booleans
- ▶ You can then index another vector by these booleans, to extract a subset of a vector/matrix, see topic **Boolean index**.

# OLS SA0 hints II

Some further hints:

- $\blacktriangleright$  ...
- $\triangleright$  Or you can selectively set ones,  $vD[vI] = 1$ , to create a set of dummies
- $\triangleright$  For seasonal dummies, indexing with a step may be convenient. E.g. start with a vector of zeros, then fill  $vD[i1::iSeas] = 1$  every iSeas'th element with a one, starting at period i1
- ▶ You can join matrices together using [np.hstack\(\[m1, m2\]\)](https://docs.scipy.org/doc/numpy/reference/generated/numpy.hstack.html), which horizontally concatenates the matrices m1, m2 in the list [m1, m2].
- ▶ Use [np.linalg.lstsq\(mX, vY, rcond=None\)](https://docs.scipy.org/doc/numpy/reference/generated/numpy.linalg.lstsq.html) for OLS (or some other option)

#### <span id="page-35-0"></span>Afternoon session

Topics:

- ▶ Regression: Maximize likelihood
- ▶ GARCH-M: Intro and likelihood

<span id="page-36-0"></span>[PPEctr](#page-0-0) [Afternoon Day 3](#page-35-0)  $L_{ML-SAO}$ 

#### ML estimation of regression

Take the regression model,

$$
y = X\beta + \epsilon \qquad \qquad \epsilon \sim \mathcal{N}(0, \sigma^2 I).
$$

The likelihood of an observation of the data, for a specific vector of parameters  $\theta = (\sigma, \beta)$ , is

$$
e_t \equiv y_t - X_t \beta
$$

$$
I(y_t; X_t, \theta) = \frac{1}{\sqrt{2\pi\sigma^2}} \exp\left(-\frac{e_t^2}{2\sigma^2}\right),
$$

or in logarithms

$$
\log I(y_t; X_t, \theta) = -\frac{1}{2} \left( \log 2\pi + \log \sigma^2 + \frac{e_t^2}{\sigma^2} \right).
$$

[PPEctr](#page-0-0) [Afternoon Day 3](#page-35-0)  $L_{ML-SAO}$ 

#### ML estimation of regression II

The loglikelihood of all observations is

$$
\log I(Y; X, \theta) = \sum \log I(y_t; X_t, \theta).
$$

Theory (to be explored in later courses) describes that

$$
\hat{\theta} = \operatorname{argmax}_{\theta} \log I(Y; X, \theta),
$$
  

$$
\Sigma(\hat{\theta}) = \left(-H(\hat{\theta})\right)^{-1}
$$

$$
H(\hat{\theta}) = \left.\frac{\partial^2 \log I(Y; X, \theta)}{\partial \theta \partial \theta'}\right|_{\theta = \hat{\theta}}
$$

are the Maximum Likelihood estimators of the model at hand, the covariance matrix (if the model is correctly specified). Work on this in steps...

## ML Estimation: Steps

Perform, in steps, for instance

- 1. Prepare data, simulate as before
- 2. Get the outline of your loglikelihood function. Call it from main, with a valid vector of parameters, and set the likelihood value equal to the average of your  $y$ 's.
- 3. Extract  $\beta$  and  $\sigma$  from the vector of parameters. Print them separately from the loglikelihood function.
- 4. Check the value of  $\sigma$ . If negative, maybe set LL=-math.inf, and get out?
- 5. Construct a vector vLL of log  $I(y_t; X_t, \theta)$ 's. Does this work?

...

## ML Estimation: Steps II

- 6. Construct full loglikelihood function. Does the value seem 'logical'?
- 7. Write a wrapper function for minimize, where the wrapper function will return the negative average loglikelihood
- 8. Run minimize(). What is the result res? Can you extract the parameters? How do the parameters relate to the OLS estimators?

...

#### ML Estimation: Steps III

6. Now combine your code with the SA0 data of yesterday: Can you obtain the same results as OLS, when linking inflation to your constant, seasonal dummies, and step functions?

```
PPEctr
Afternoon Day 3
  L_{ML-SAO}
```
#### ML: Standard errors

For the standard errors, you had to find

$$
\Sigma(\hat{\theta}) = -H(\hat{\theta})^{-1}
$$

$$
H(\hat{\theta}) = \frac{\delta^2 I(Y; \theta)}{\delta \theta \delta \theta'}\Big|_{\theta = \hat{\theta}}
$$

Some standard code could look like

```
res= opt.minimize(AvgNLnLRegrXY, vPO, args=(vY, mX), method="BFGS")
vP= np.copy(res.x)mH= hessian_2sided ( AvgNLnLRegrXY , vP , vY , mX)
mS2 = np. linalg. inv(mH)/iNvS= np. sqrt (np. diag (mS2 ))
```
- 9. Get the standard errors with it. How do they change if you only use  $N = 10$  observations?
- 10. Beautify the output: Get a nice print with the maximum likelihood you find, the type of convergence, the parameters, standard errors and t-values

#### ML estimation GARCH-M

Extend the model to

$$
y_t = X_t \beta + a_t \qquad a_t \sim \mathcal{N}(0, \sigma_t^2),
$$
  
\n
$$
\sigma_{t+1}^2 = \omega + \alpha a_t^2 + \delta \sigma_t^2, \qquad t = 1, ..., T - 1,
$$
  
\n
$$
\sigma_1^2 = \frac{\omega}{1 - \alpha - \delta}.
$$

Note that loglikelihood now changes to

$$
\log I(Y; X, \theta) = \sum \log I(y_t; X_t, \theta) = -\frac{1}{2} \sum \left( \log 2\pi + \log \sigma_t^2 + \frac{a_t^2}{\sigma_t^2} \right)
$$

.

## ML estimation GARCH-M

Possible steps:

- 1. Generate data  $(y_t, X_t, \sigma_t^2)$  from the GARCH-M model, using e.g.  $\theta = (1, .05, .05, .9)$ , using a single constant in X.
- 2. Create a function GetGARCH(), which constructs the vector of variances, given the parameters  $\theta = (\beta', \omega, \alpha, \delta)'$  and the data  $(y, X)$ . Can it reconstruct (exactly) the vS2 that was generated?
- 3. Build a new AvgLnLiklGARCHM(), using old code for the regression, and your GetGARCH(), to construct vLL and the average loglikelihood.
- 4. Optimise... Maybe compare outcomes of optimisation of regression only, or of GARCH-M?

## ML estimation GARCH-M II

Possible steps:

- 5. Go back to SA0 data; make a plot of inflation, and of  $\sigma_t, t=$ 1958:1–2017:7.
- 6. Extra: Compare the number of function evaluations needed for each standard model without GARCH, and for model with GARCH

#### Possible output

To be added...

## <span id="page-46-0"></span>Closing thoughts

And so, the course comes to an end... Please

- $\triangleright$  keep concepts, principles of programming, in mind
- ▶ structure your programs wisely

On a obligatory (TI/BDS) or voluntary (DHPQRM) basis:

- ▶ before Friday September 30 2022, 23.59h
- ▶ hand in your own solution to
	- 1. GARCH-ML problem (similar to OLS exercise, minor extensions)
	- 2. BinTree problem (relevant to QRM students, nice setting for others)

(see Canvas for details)